## 日本語フォント選択

**Options -> IDE** をクリックします。

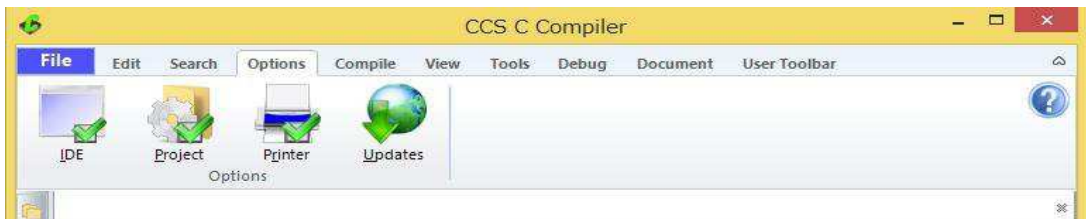

次の画面は **IDE** の画面です。**Options** のダイアログが現れます ので、次の画面の様に **Display** をクリックします。 **Editor Font** で 日本語を選択して下さい。

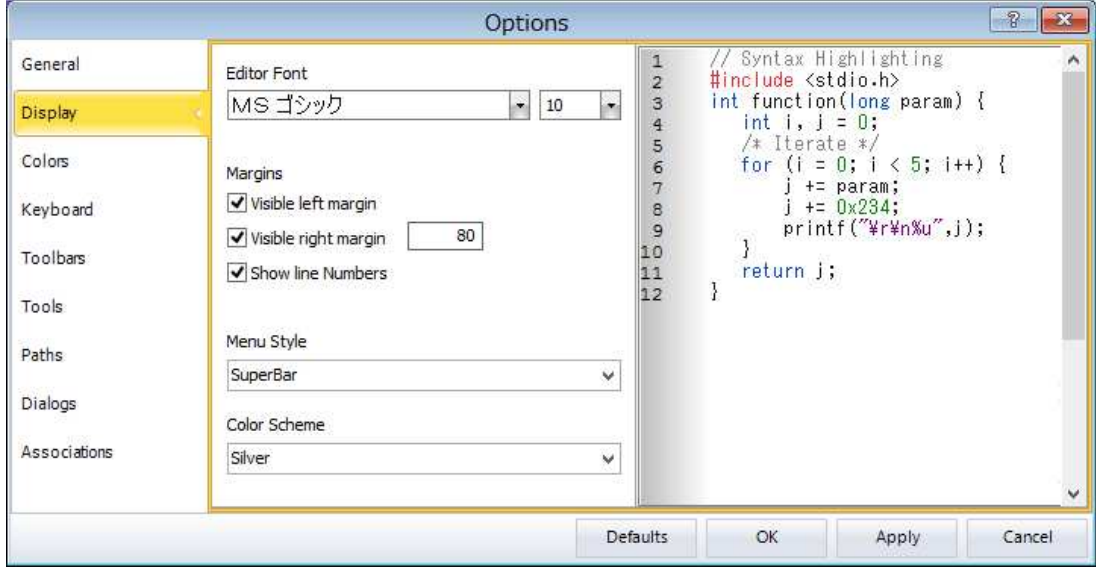